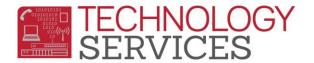

## Activities & Awards Table – Aeries.Net

- 1. From the Navigation Tree, click on the Student Data
- 2. Click on the Other
  - a. Click on the Activities and Awards
- 3. From the Activities and Awards form, click on the Add New Record option.

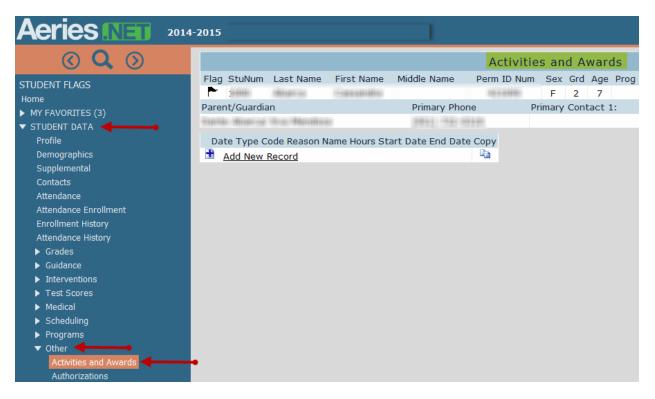

- 4. If the **Date** that is auto-populated is correct, **Click** on the pull-down in the **Type** field and select the appropriate code from the list.
  - a. 1 Activity
  - b. 2 Award
- 5. If the Date is incorrect, click on the **Date** picker to make your date selection, then **Click** on the pull-down in the **Type** field to select the appropriate code from the list.
- 6. The **Code** field has several options, refer to **Activities Code** list for the correct code then; select the appropriate code from the pull-down list.
- 7. The **Reason** field has several options; make appropriate code selection from the pulldown list, *if applicable*.
- 8. The **Name** field is a 'free form' field which allows the user to enter data; however it is preferred that schools are consistent with the data being entered, if used.

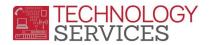

- 9. The **Hours** field allows the user to type in the number of hours or minutes the student is participating in the program (non-mandatory)
- 10. The **Start Date** and **End Date** fields are non-mandatory fields; although can be used to track the students program/activity participation time, if used.
- 11. To Save the entry, click on the diskette icon.
- 12. To **Cancel** the entry, click on the **Undo** icon.

|        | Activities and Awards |             |            |                |              |         |       |            |       |         |             |           |    |
|--------|-----------------------|-------------|------------|----------------|--------------|---------|-------|------------|-------|---------|-------------|-----------|----|
| Flag   | StuNum                | Last Name   | First Name | Middle Name    | Perm ID Num  | Sex     | Grd A | Age Prog   | Track | AttPro  | g1 AttProg2 | HmLng     | La |
| P      |                       | -Bright-st  |            |                | 1916981      |         | -     | #          |       |         |             | -terminer | 1  |
| Paren  | nt/Guardia            | an          |            | Primary Phon   | e F          | Primary | Conta | ct 1:      |       | Primary | Contact 2:  |           |    |
| 110110 | - Hannar              | Star Marida | 80         | (985) 7987 18  | +++          |         |       |            |       |         |             |           |    |
|        | _                     | Date        | Туре       | Code           | Rea          | son     |       | Name       |       | Hours   | Start Date  | End Dat   | e  |
|        | <u>10/2</u>           | 2/2014 🛄 Ac | tivity     | <b>~</b>       | ×            |         | Ƴ Ban | nd Teacher | Name  | 0.00 1  | 10/22/2014  |           |    |
|        |                       |             |            | 110 Student M  | anager       | *       |       |            |       |         |             |           |    |
|        |                       |             |            | 111 ROTC       |              | -       |       |            |       |         |             |           |    |
|        |                       |             |            | 12 Boys Cross  | Country Var  |         |       |            |       |         |             |           |    |
|        |                       |             |            | 120 Elementary |              |         |       |            |       |         |             |           |    |
|        |                       |             |            | 121 Elementary | / Advanced E |         |       |            |       |         |             |           |    |

To Copy a Record from One Student to Another

1. From Activities and Awards form click on the Copy checkbox and then the Copy icon

|          | Activities and Awards         |         |                  |                   |                    |         |       |       |       |          |                    |            |          |
|----------|-------------------------------|---------|------------------|-------------------|--------------------|---------|-------|-------|-------|----------|--------------------|------------|----------|
| Flag     | StuNum                        | Last Na | me First Name    | Middle Name       | Perm               | ID Num  | Sex   | Grd   | Age   | Prog     | Track              | AttProg1   | AttProg2 |
| ▶        |                               | WOODEN: | 1.000            | (Right)           | 188                | 10110   |       |       | Ξ.    |          |                    |            |          |
| Parer    | Parent/Guardian Primary Phone |         |                  |                   | Primary Contact 1: |         |       |       |       |          | Primary Contact 2: |            |          |
| 101010   | editors Aprilias              |         | (001)-000        | (0451) 4881 14180 |                    |         |       |       |       |          |                    |            |          |
|          | Date                          | Туре    | Cod              | le                | Reason             | Nam     | е     | Hours | s Sta | art Date | e End              | Date Copy  |          |
| 2        | 10/22/201                     | 4 -     | 120 - Elementary | Beginning Band    | -                  | Band Te | acher | 0.00  | 10/   | 22/201   | 4                  | <b>V</b> < | <b>—</b> |
| <b>B</b> | Add New R                     | Record  |                  |                   |                    |         |       |       |       |          |                    | B-         |          |

2. Find the next student using the magnify glass and type student name or student ID

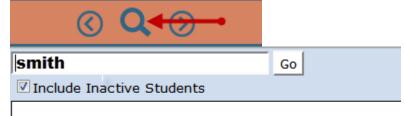

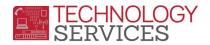

3. **Paste** the record into the next student

|                                                           |                        |                                                                                                    | Activities and Awards |                  |  |  |  |  |  |  |
|-----------------------------------------------------------|------------------------|----------------------------------------------------------------------------------------------------|-----------------------|------------------|--|--|--|--|--|--|
| Flag StuNum Last Name                                     | First Name Middle Name |                                                                                                    | Perm ID Num           | Sex Grd Age Prog |  |  |  |  |  |  |
| 100031 /0000000                                           | Summitte               | There is a second second second second second second second second second second second second second second se | 1001100               | 10 IL 180        |  |  |  |  |  |  |
| Parent/Guardian                                           | Primary                | Phone                                                                                                    | Primary Contact 1:    |                  |  |  |  |  |  |  |
| Al Hoome Talks                                            | (0811)-                | 177 - 2466                                                                                                    |                       |                  |  |  |  |  |  |  |
| Date Type Code Reason Name Hours Start Date End Date Copy |                        |                                                                                                    |                       |                  |  |  |  |  |  |  |

4. Click Ok and you will see the copied record on the student

| т          | he stude                      | ent's rec  | ords are pasted  |                  |                                   |         |        |        |         |        |            |          |
|------------|-------------------------------|------------|------------------|------------------|-----------------------------------|---------|--------|--------|---------|--------|------------|----------|
|            |                               |            |                  |                  | A                                 | ctiviti | es an  | d Aw   | ards    |        |            |          |
| Flag S     | StuNum                        | Last Nar   | me First Name    | Middle Name      | Perm I                            | D Num   | Sex G  | rd Age | Prog    | Track  | AttProg1   | AttProg2 |
| P          | 000                           | weight the | Partiantina      | HARD .           | -1849-1                           | 18481   |        | 1.181  |         |        |            |          |
| Parent     | Parent/Guardian Primary Phone |            |                  |                  | Primary Contact 1: Primary Contac |         |        |        |         |        | t 2:       |          |
| 16.161     | office Ba                     | eles:      | (985) -          | 171 (2466)       |                                   |         |        |        |         |        |            |          |
|            | Date                          | Туре       | Co               | de               | Reason                            | Na      | me     | Hours  | Start D | ate Er | nd Date Co | ру       |
| 1          | 0/22/201                      | .4 -       | 120 - Elementary | y Beginning Band | -                                 | Band T  | eacher | 0.00   | 10/22/2 | 2014   |            | ]        |
| <u>в</u> А | dd New F                      | Record     |                  |                  |                                   |         |        |        |         |        |            | <b>*</b> |

## To Print Activity/Awards Report

- 1. From the Navigation Tree click on the Query button.
- 2. From the **Query** form type the following **Query**.

LIST STU ACT STU.SC STU.ID STU.LN STU.FN STU.GR ACT.DT ACT.CD ACT.NM ACT.SD ACT.ED ACT.HR IF ACT.CD = 120 or (The code for the Activity/Awards)

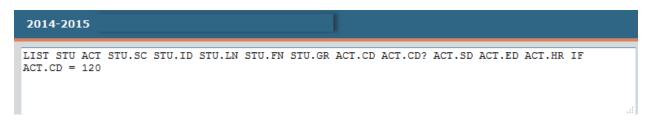